Search HP.com

### **[HP Consumer Support](https://web.archive.org/web/20140910160615/http://h10025.www1.hp.com/ewfrf/wc/siteHome?cc=us&dlc=en&docname=c00030703&lc=en)**

# **Motherboard Specifications, L4S5MG3 (K2)**

<span id="page-0-1"></span>**Pa** Share

[Motherboard specifications table](#page-0-0)

[Motherboard layout and photos](#page-1-0)

[Clearing the CMOS settings](#page-3-0)

[Clearing the BIOS password](#page-3-1)

### <span id="page-0-0"></span>**Motherboard specifications table**

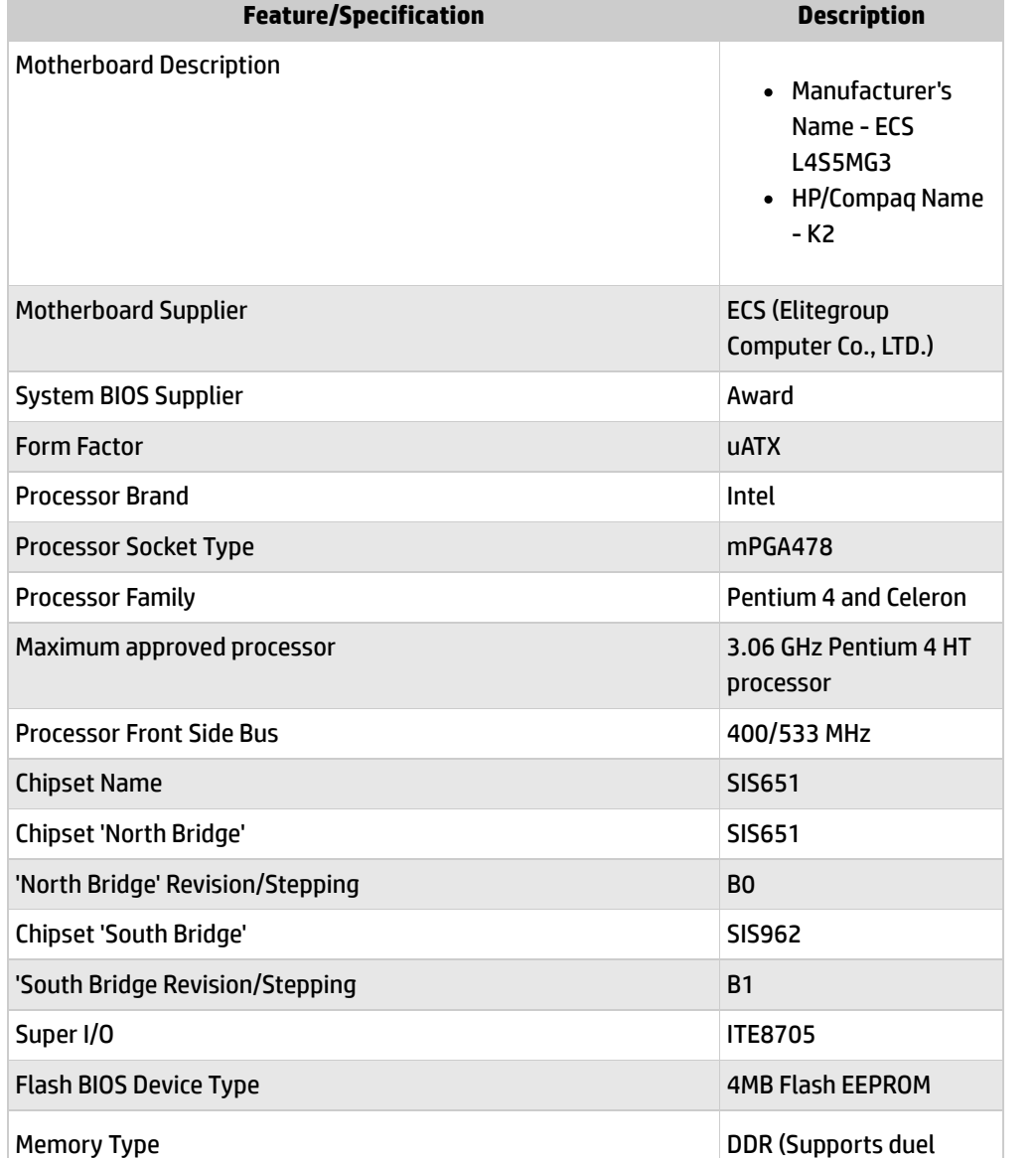

**[Contact HP](https://web.archive.org/web/20140910160615/http://h10025.www1.hp.com/ewfrf/wc/contacthp?cc=us&dlc=en&docname=c00030703&lc=en)**

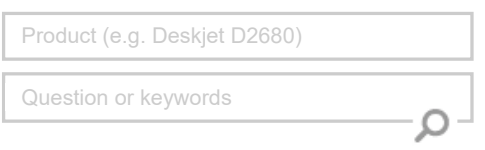

### **Tips**

**We are currently updating our customer support system and are unable to process your service order at this time Please check back after September 14th (10:00 AM MT) for your order status**

[Extend your warranty with HP Care Pack](https://web.archive.org/web/20140910160615/http://www.shopping.hp.com/en_US/home-office/-/products/Care_Packs/Care_Packs?jumpid=re_r4155_customercare/hpcom/all) **Services** 

[Check out the HP Total Care Support Videos](https://web.archive.org/web/20140910160615/http://www.hp.com/supportvideos)

### **Related support links**

[Check warranty status](https://web.archive.org/web/20140910160615/http://h10025.www1.hp.com/ewfrf/wc/weInput?cc=us&dlc=en&docname=c00030703&lc=en)

[Check repair order](https://web.archive.org/web/20140910160615/http://h10025.www1.hp.com/ewfrf/wc/serviceOrderStatus?cc=us&lc=en)

### **HP Support forums**

Find solutions and collaborate with others on the HP Support Forum

**[Join the conversation](https://web.archive.org/web/20140910160615/http://h30434.www3.hp.com/?lc=en&cc=us)** 

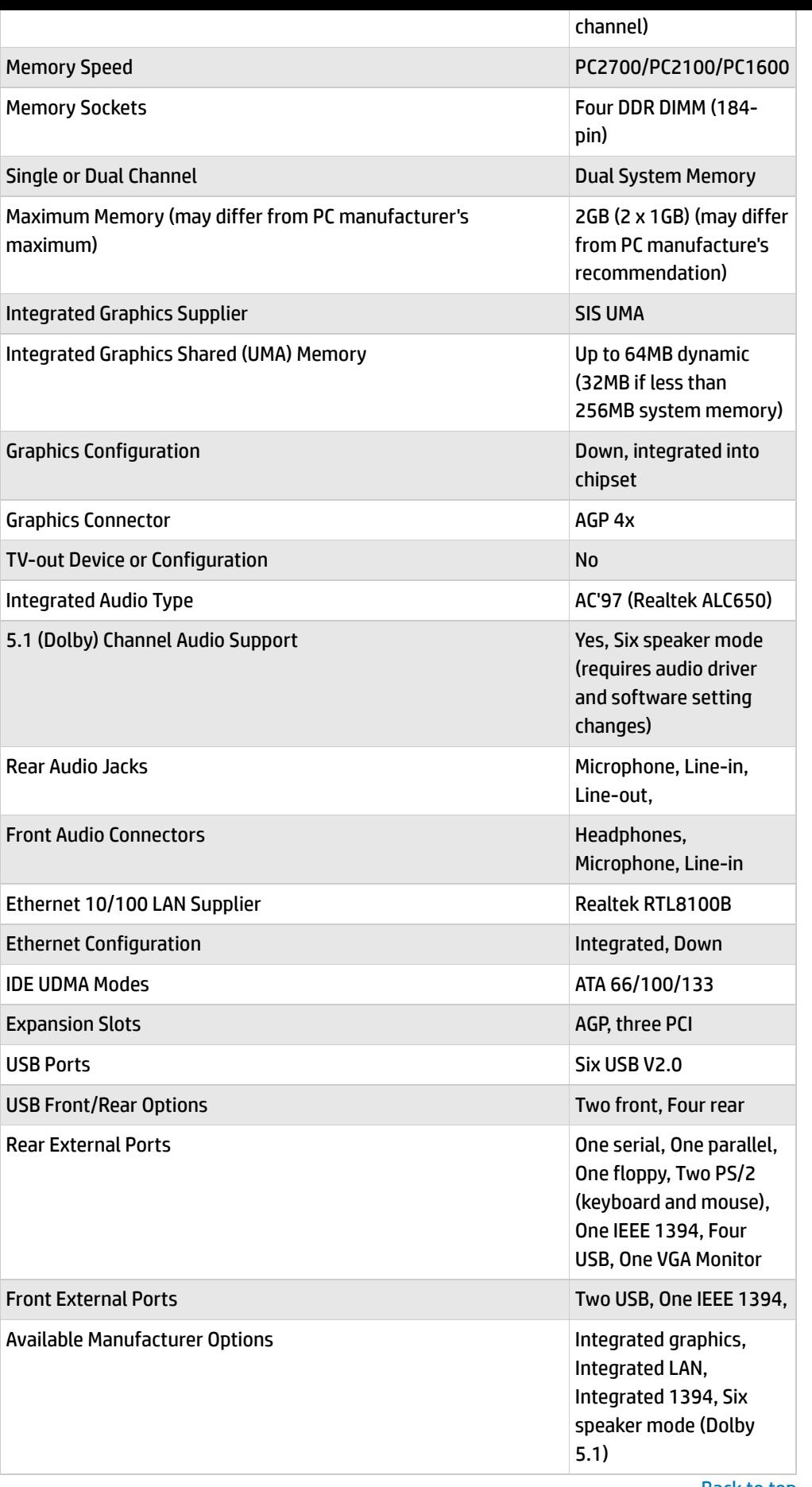

### **Follow us**

![](_page_1_Picture_2.jpeg)

Back [to top](#page-0-1)

## <span id="page-1-0"></span>**Motherboard layout and photos**

**Figure 1: Layout**

![](_page_2_Figure_0.jpeg)

### **Figure 2: Photo**

![](_page_2_Picture_2.jpeg)

![](_page_2_Picture_3.jpeg)

- **- Mouse**
- **- Parallel**
- **-IEEE 1394 FireWire**

![](_page_3_Picture_552.jpeg)

Back [to top](#page-0-1)

### <span id="page-3-0"></span>**Clearing the CMOS settings**

Tho reset the BIOS to the default settings set by HP, do the following:

Back [to top](#page-0-1)

CAUTION: Do not change any jumper setting while the computer is on. Damage to the motherboard can result.

NOTE:Jumper JP2 write protects the BIOS. Make sure jumper JP2 is set to pins 1-2 before attempting to make any BIOS changes.

- 1. Turn off the PC and unplug the power cord.
- 2. Move the JP4 jumper cap from pins 2-3 (normal) to pins 1-2 (clear CMOS).
- 3. Keep the JP1 jumper cap on pins 2-3 for 5 to 10 seconds, then move it back to pins 1-2.
- 4. Plug in the power cord and turn on the PC.
- 5. Press the F1 key as the PC starts to enter the **BIOS setup** and change the BIOS settings.

### <span id="page-3-1"></span>**Clearing the BIOS password**

The BIOS password protects the BIOS from undesired changes (K2 password checking is disabled by default). If password checking is enabled, and you need to disable it, use the following steps:

![](_page_3_Picture_14.jpeg)

F

NOTE:Jumper JP2 write protects the BIOS. Make sure jumper JP2 is set to pins 1-2 before attempting to make any BIOS changes.

- 1. Move the JP5 jumper cap from pins 1-2 to pins 2-3 to enter BIOS setup without a password.
- 2. To enter BIOS setup, start the PC and press the F1 key as the PC starts.
- 3. Clear or reset the BIOS password.
- 4. Save the BIOS settings and turn the PC off.

5. If desired, reactivate BIOS password checking by returning the JP5 jumper cap to pins 1-

2.

#### Back [to top](#page-0-1)

**[United](https://web.archive.org/web/20140910160615/http://h10025.www1.hp.com/ewfrf/wc/clc?destPage=document&cc=us&dlc=en&docname=c00030703&lc=en) States** Mobile [version](https://web.archive.org/web/20140910160615/http://h10025.www1.hp.com/ewfrf/wc/document?cc=us&dlc=en&docname=c00030703&lc=en&X-view=mobile&)

#### **[About](https://web.archive.org/web/20140910160615/http://www8.hp.com/us/en/hp-information/index.html) HP**

[Contact](https://web.archive.org/web/20140910160615/http://www8.hp.com/us/en/contact-hp/contact.html) us [Newsroom](https://web.archive.org/web/20140910160615/http://www8.hp.com/us/en/hp-news/newsroom.html) Investor [relations](https://web.archive.org/web/20140910160615/http://h30261.www3.hp.com/phoenix.zhtml?c=71087&p=irol-irhome) Living [Progress](https://web.archive.org/web/20140910160615/http://www.hp.com/hpinfo/globalcitizenship/) [Accessibility](https://web.archive.org/web/20140910160615/http://www8.hp.com/us/en/hp-information/accessibility-aging/index.html) [Events](https://web.archive.org/web/20140910160615/http://h22166.www2.hp.com/calendar.aspx?cc=us&lang=en) [HP Labs](https://web.archive.org/web/20140910160615/http://www.hpl.hp.com/) [Jobs](https://web.archive.org/web/20140910160615/http://www8.hp.com/us/en/jobsathp/index.html)

### **Social Media** [Consumer](https://web.archive.org/web/20140910160615/http://h30434.www3.hp.com/psg) support forum

Enterprise business [community](https://web.archive.org/web/20140910160615/http://h30499.www3.hp.com/) [Corporate](https://web.archive.org/web/20140910160615/http://h30507.www3.hp.com/hpblogs/) blogs

### $f$  in  $V$

#### **HP [Partners](https://web.archive.org/web/20140910160615/http://www8.hp.com/us/en/solutions/partner-programs/partners.html)**

[Become](https://web.archive.org/web/20140910160615/http://www8.hp.com/us/en/solutions/partner-programs/partners.html) a partner Find a [reseller](https://web.archive.org/web/20140910160615/http://www8.hp.com/us/en/store-finder/index.do) [PartnerOne](https://web.archive.org/web/20140910160615/http://www8.hp.com/us/en/hp-information/partnerone-program/overview.html)

#### **[Customer](https://web.archive.org/web/20140910160615/http://www8.hp.com/us/en/support.html) Support**

Power cord [replacement](https://web.archive.org/web/20140910160615/http://www.hp.com/support/PowerCordReplacement) [Download](https://web.archive.org/web/20140910160615/http://www8.hp.com/us/en/drivers.html) drivers [Register](https://web.archive.org/web/20140910160615/http://register.hp.com/) your product [Authorized](https://web.archive.org/web/20140910160615/http://www8.hp.com/us/en/store-finder/find.do?bs=SR4&type=authorized) service providers Training & [certification](https://web.archive.org/web/20140910160615/http://h10120.www1.hp.com/expertone/) Product [recycling](https://web.archive.org/web/20140910160615/http://www8.hp.com/us/en/hp-information/environment/product-recycling.html)

[Home](https://web.archive.org/web/20140910160615/http://www8.hp.com/us/en/home.html) | Email [sign-up](https://web.archive.org/web/20140910160615/https://h41183.www4.hp.com/hub.php?country=US&language=US) | Site [map](https://web.archive.org/web/20140910160615/http://www8.hp.com/us/en/sitemap.html) | [Privacy](https://web.archive.org/web/20140910160615/http://www8.hp.com/us/en/privacy/privacy.html) | [Cookies](https://web.archive.org/web/20140910160615/http://www8.hp.com/us/en/privacy/privacy.html#hpdct) & ad choices | [Terms](https://web.archive.org/web/20140910160615/http://www8.hp.com/us/en/privacy/terms-of-use.html) of use | [Recalls](https://web.archive.org/web/20140910160615/http://www8.hp.com/us/en/hp-information/recalls.html) © 2014 Hewlett-Packard Development Company, L.P.

View [mobile](https://web.archive.org/web/20140910160615/http://m.hp.com/us/en/home.html?dev-exp=m) site